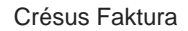

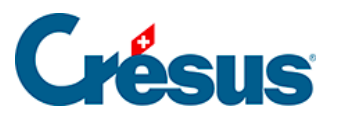

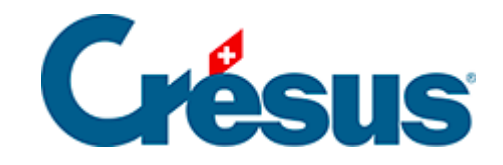

## **Crésus Faktura**

## [7.2.3 - Ordner der PDF-Kopien öffnen](#page-2-0)

<span id="page-2-0"></span>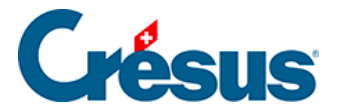

## **7.2.3 - Ordner der PDF-Kopien öffnen**

**Pappe Wenn Sie sich für die automatische Erstellung von PDF-Kopien entschieden** haben (§ 7.3), klicken Sie auf dieses Symbol, um den in den Allgemeinen Einstellungen vorgegebenen Ordner für die Speicherung zu öffnen.